## **STEP 1: ARRIVARE SULLA PAGINA GIUSTA**

# su Google digitare: fad formas

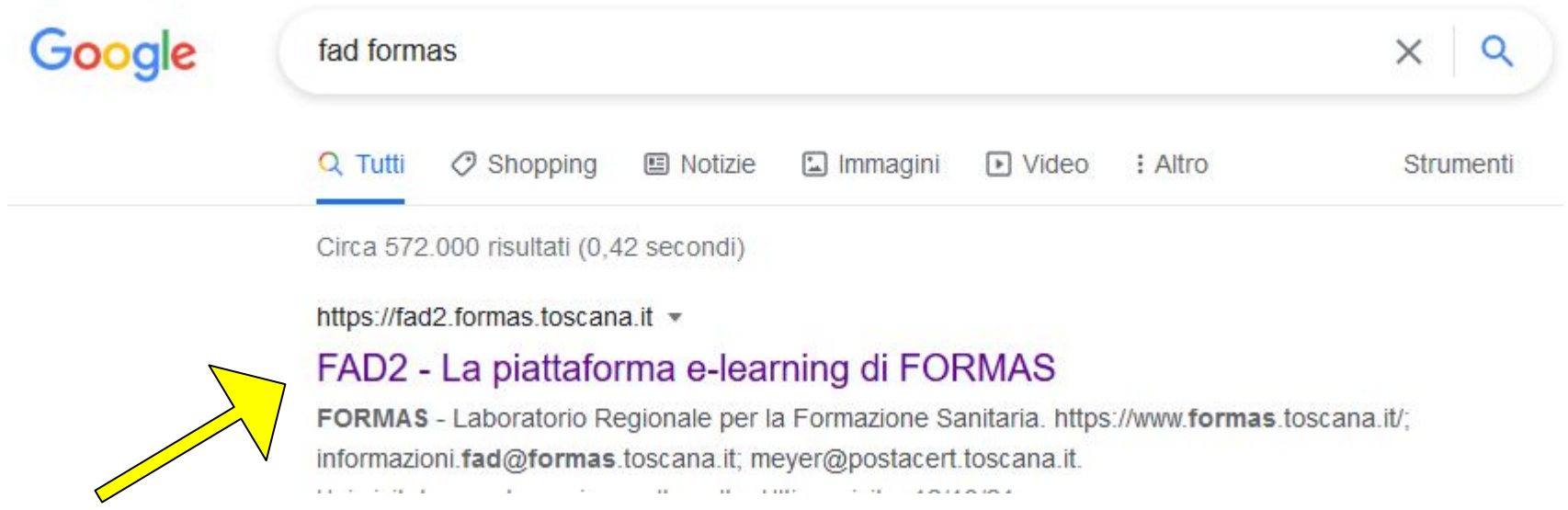

CLICCA SU QUESTA PAGINA

# **STEP 2: fare il LOGIN (ACCESSO)**

#### Sei sul PORTALE FORMAS cliccare: (login)

 Clicca in alto a destra su login

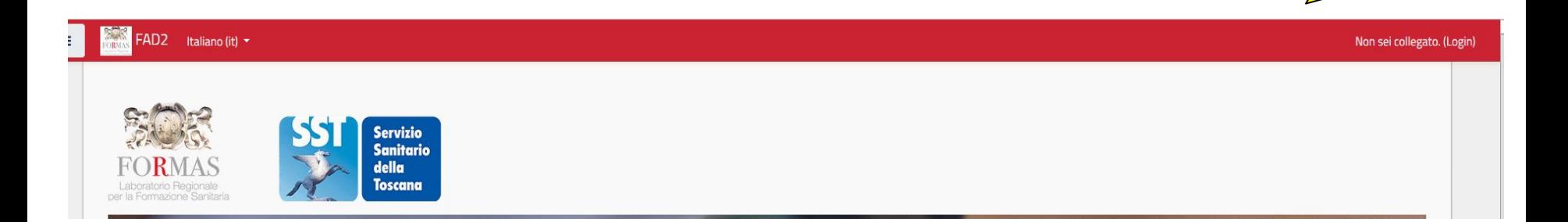

## **STEP 3: INSERISCI LE TUE CREDENZIALI RICEVUTE VIA EMAIL**

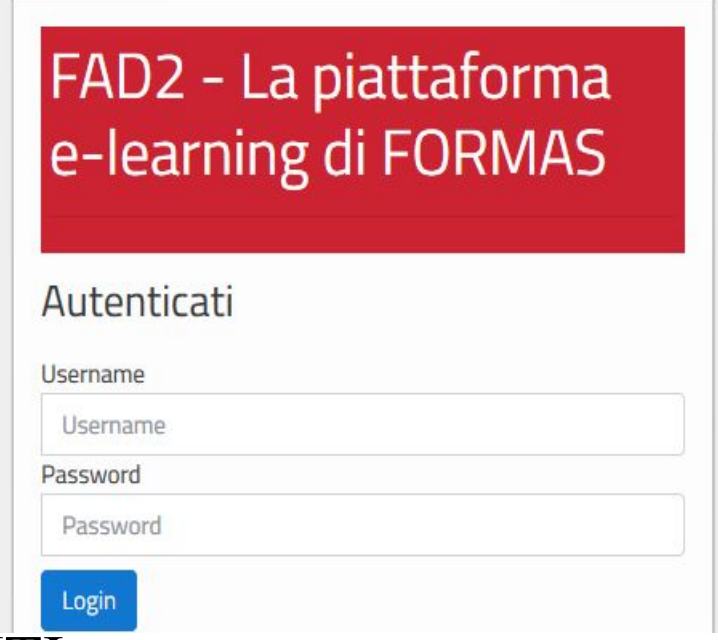

#### NUOVI UTENTI

Username: codice fiscale in minuscolo Password: cambiamiXXXX (le XXXX sono 4 cifre indicate dal formas) Dopo il primo accesso potranno cambiare la password GLI UTENTI GIA' ISCRITTI accederanno con le credenziali già in loro possesso

# **STEP 4: ELENCO DEI CORSI**

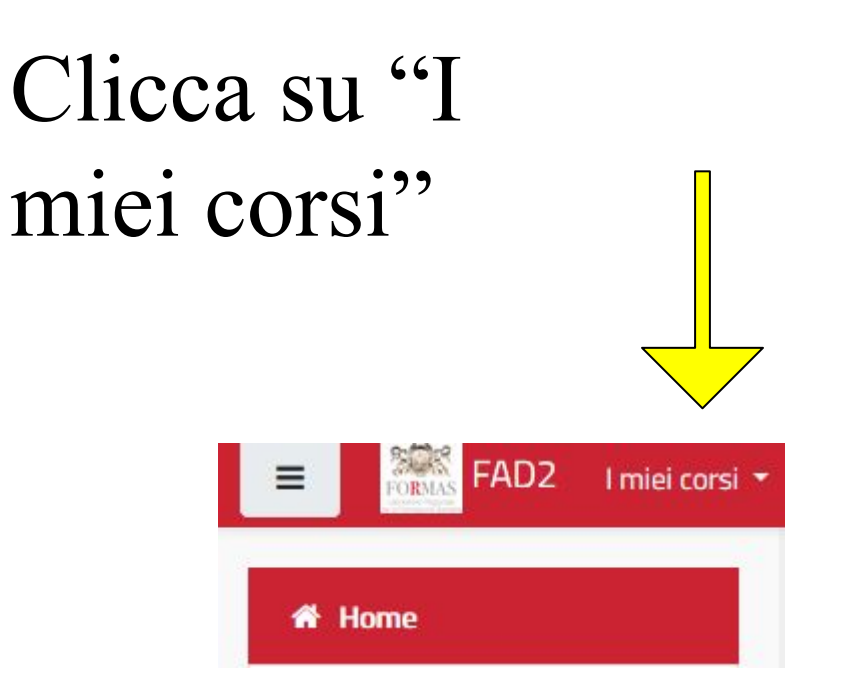

### Scorri in basso fino a trovare:

AOUS\_Formazgenerale/specifica\_

# **STEP 5: STRUTTURA DEL CORSO**

Il corso è composto da diversi step propedeutici, (bisogna concludere lo step per procedere al successivo). Il corso può essere interrotto in qualsiasi momento e ricomincerà automaticamente dal medesimo step.

FORMAZIONE GENERALE E SPECIFICA PER LA SICUREZZA DEI LAVORATORI RISCHIO ALTO AI SENSI ART. 37 D.LGS. 81/2008 E ACCORDO STATO-REGIONI DEL 21/12/2011

I miei corsi AOUS\_Formazgenerale/specifica\_lavoratori\_2021

FORMAZIONE GENERALE E SPECIFICA PER LA SICUREZZA DEI LAVORATORI RISCHIO ALTO ALSENSLART, 37 D.I GS, 81/2008 E ACCORDO STATO-REGIONI DEL 21/12/2011

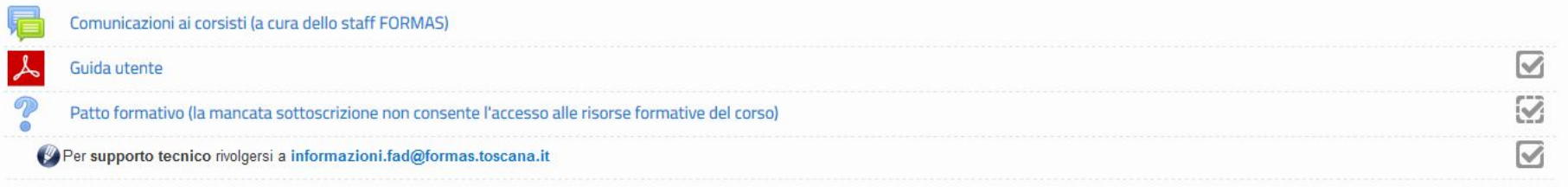